CISCO

# Cisco UCS Director Tech Module

**EMC VNX and VNX2** 

Version: 1.0

September 2016

## Agenda

- Overview & Architecture
- Hardware & Software Compatibility
- Licensing
- Orchestration Capabilities
- Reports
- Example Use-Cases

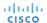

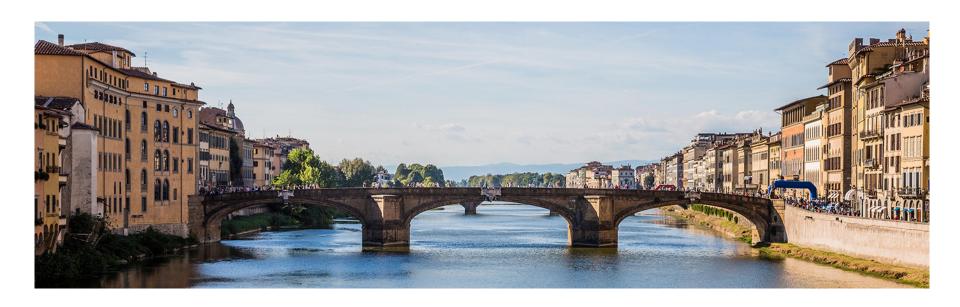

## Architecture & Overview

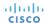

## **EMC VNX/VNX Architecture**

- VNX and VNX2 are enterprise grade storage platforms from EMC
- EMC VNX2 is the newer generation of the original VNX series
- EMC VNX & VNX2 support three modes of operation
  - Block protocols only (FC & iSCSI)
  - File protocols only (NFS & CIFS)
  - Unified (both File and Block protocols)

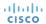

## UCS Director and EMC VNX/VNX2 Integration Block Only

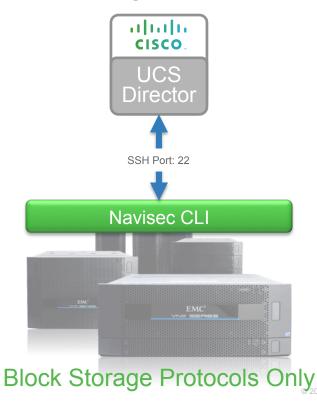

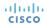

## UCS Director and EMC VNX/VNX2 Integration File Only

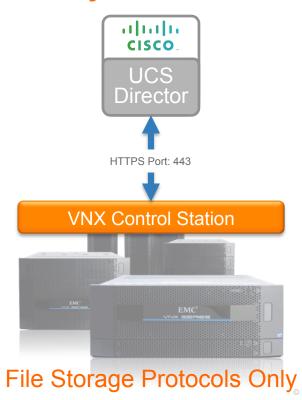

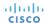

## UCS Director and EMC VNX/VNX2 Integration Unified

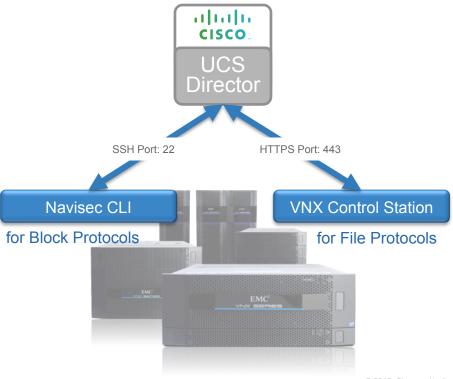

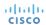

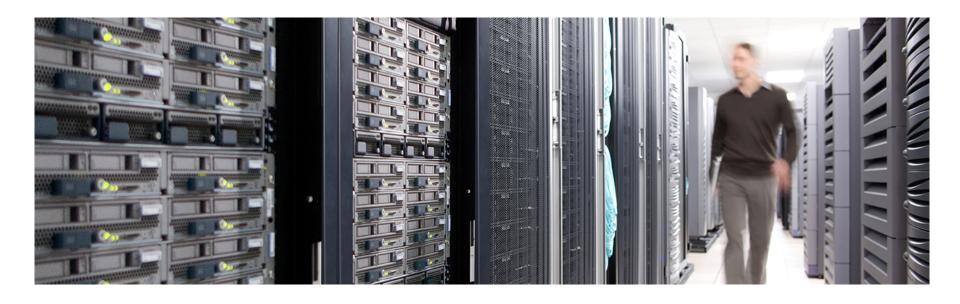

## Hardware & Software Compatibility

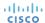

## **IMPORTANT!!**

- The following slide featuring support information may be out of date
- ALWAYS check the most up to date version of the UCS Director Compatibility Matrix
- The latest Compatibility Matrix and other supporting UCS Director documentation can be found at the following location:

http://www.cisco.com/c/en/us/td/docs/unified\_computing/ucs/ucs-director/doc-roadmap/b\_UCSDirectorDocRoadmap.html

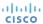

## UCS Director EMC VNX Support

(as of UCS Director 6.0)

| Supported Models                             | File Protocol<br>Software Support                                        | Block Protocol Software<br>Support                                                                 |
|----------------------------------------------|--------------------------------------------------------------------------|----------------------------------------------------------------------------------------------------|
| VNX 5100<br>VNX 5500<br>VNX 5700<br>VNX 7500 | DART 7.0.53-x  VNX Control Station v7.0.53-x                             | Flare OS 05.31.000.5.x  Navisphere Navisec CLI 7.30.15.0.44                                        |
| VNX 5300                                     | DART 7.0.53-x<br>or<br>DART 7.1.79-8<br>VNX Control Station<br>v7.0.53-x | Flare OS 05.31.000.5.x<br>or<br>Flare OS 05.32.000.5.218<br>Navisphere Navisec CLI<br>7.30.15.0.44 |

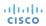

## UCS Director EMC VNX2 Support

(as of UCS Director 6.0)

| Supported Models                             | File Protocol<br>Software Support | Block Protocol Software<br>Support     |
|----------------------------------------------|-----------------------------------|----------------------------------------|
| VNX 5200<br>VNX 5400                         | MCx OS, v8.1.0 or                 | Flare OS 05.33.000.5.015               |
| VNX 5600<br>VNX 5800<br>VNX 7600<br>VNX 8000 | MCx OS, v8.1.0.15                 | Navisphere Navisec CLI<br>7.30.15.0.44 |

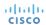

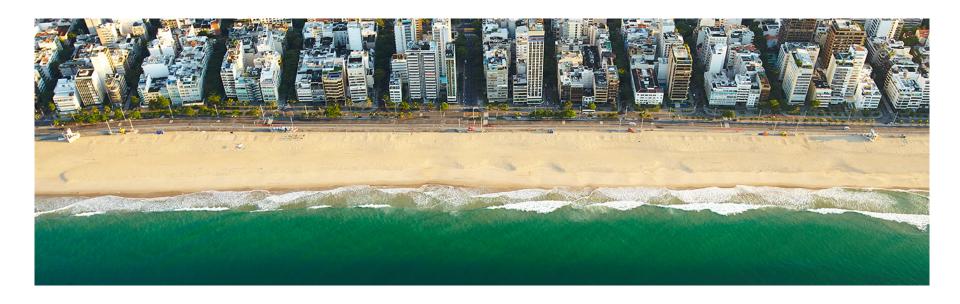

## Licensing

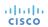

## Licensing Information

- UCS Director licensing is purchased solely in the form of physical server licenses
- Each physical server license includes a storage device license and a network device license as well.
- UCS Director tracks the number of physical servers, storage and network devices being managed against the number of installed licenses.
- If additional storage and/or network device licenses are required, you can purchase additional physical server licenses
- EMC VNX storage is licensed per storage processor. To manage a VNX Storage Array, you need minimum of two storage licenses as each storage array contains two storage processors

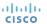

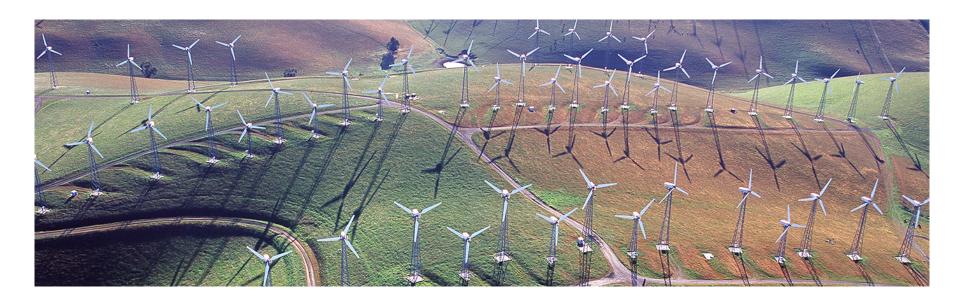

## **Orchestration Capabilities**

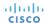

### **Orchestration Capabilities**

#### **Storage Pools**

- Create VNX Block Storage Pool
- Delete VNX Block Storage Pool
- Expand VNX Block Storage Pool

#### **RAID Groups**

- Create VNX RAID Group
- Delete VNX RAID Group

#### LUNs

- Create VNX LUN
- · Create VNX Meta LUN
- Expand VNX LUN
- Delete VNX LUN

#### **Storage Groups**

- Create VNX Storage Group
- · Add Host to VNX Storage Group
- Add VNX LUN to Storage Group
- · Remove Hosts from VNX Storage
- · Remove LUN from VNX Storage Group
- Delete VNX Storage Group

#### **Host Initiators**

- Add VNX Host Initiator Entry
- Remove VNX Initiator

#### **CIFS**

Add VNX CIFS Server Add VNX CIFS Share Add VNX DNS Domain Delete VNX CIFS Server Delete VNX CIFS Share Delete VNX DNS Domain

#### **NFS**

Add VNX NFS Export Modify VNX NFS Export Delete VNX NFS Export

#### File Storage

Create VNX Volume Create VNX File System Extend VNX File System Delete VNX Volume Delete VNX File System

#### **Network Interfaces**

Create VNX Network Interface
Delete VNX Network Interface

#### vSphere VMFS Datastore

Associate VNX LUN as Datastore

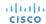

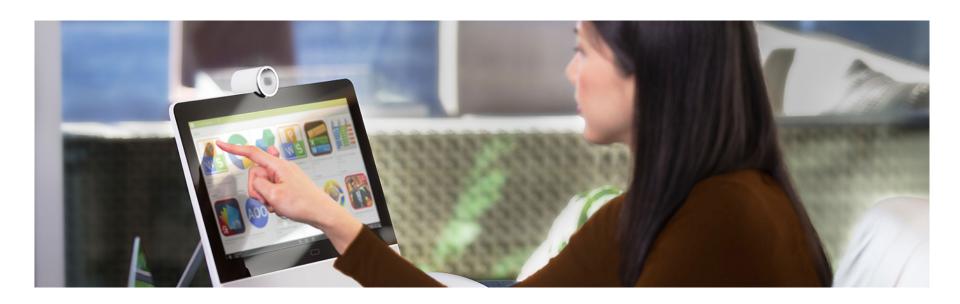

## Reports

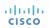

## **EMC VNX Storage Array Reports**

 UCS Director discovers VNX Storage Array configuration through an inventory process and provides the below reports

#### [Under VNX Storage Account]

- Data Movers
- VNX File Storage Pools
- Volumes
- File Systems
- Storage Processors
- Block Storage Pools
- RAID Groups
- Disks
- Initiators
- Storage Groups
- LUNs

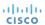

## EMC VNX Storage Array Reports Contd...

- Meta LUNs
- Hosts
- Ports
- VMs

[Under VNX Storage Account → Data Movers → View Details]

- Mounts
- CIFS Servers
- CIFS Shares
- NFS Exports
- Mover Interfaces
- Devices
- DNS Domains

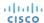

## EMC VNX Storage Array Reports Contd...

[Under VNX Storage Account → Storage Processors → View Details]

- Initiators
- LUNs
- Meta LUNs
- Ports

[Under VNX Storage Account → Storage Group → View Details]

- LUNs
- Meta LUNs
- Hosts

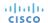

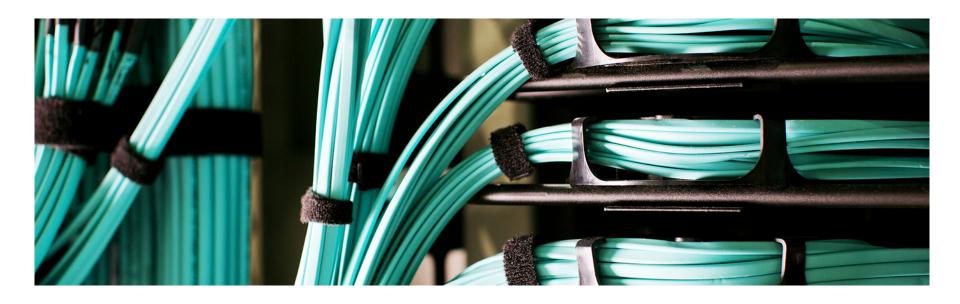

## **Example Use-Cases**

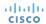

## EMC VNX Storage Array Automation Use Case - 1

 Workflow to provision OS (ESXi) on bare-metal servers with SAN Boot from VNX Storage Array

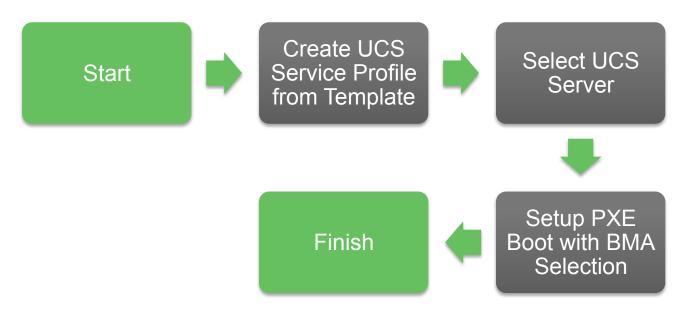

Note: For a sample workflow, please refer https://communities.cisco.com/docs/DOC-53971

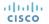

## EMC VNX Storage Array Automation Use Case - 2

Workflow to provision VMFS Datastore on VMware ESXi Cluster

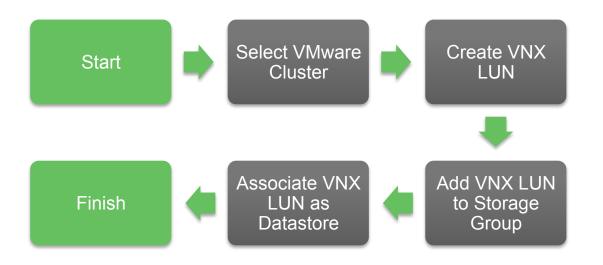

Note: For a sample workflow, please refer <a href="https://communities.cisco.com/docs/DOC-55004">https://communities.cisco.com/docs/DOC-55004</a>

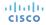

## EMC VNX Storage Array Automation Use Case - 3

NFS Datastore provisioning on VMware ESXi Cluster

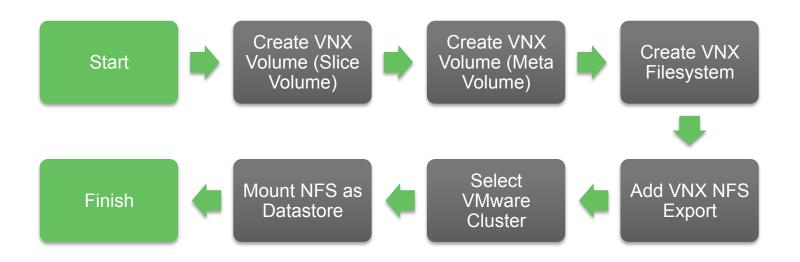

**Note:** For a sample workflow, please refer <a href="https://communities.cisco.com/docs/DOC-54052">https://communities.cisco.com/docs/DOC-54052</a>

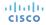

## CISCO TOMORROW starts here.